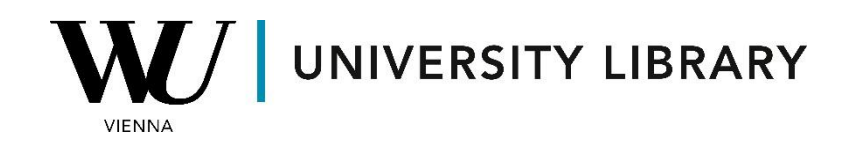

# **Credit default swaps**

# in Eikon with Datastream

# Students Manual

For Eikon with Datastream, data before September 30th, 2010 is sourced from CMA. After that date, Thomson Reuters CDS provides the data.

Here are the steps to obtain CDS spreads for your companies of interest:

### 1. Get Datastream Tickers:

Obtain a list of Datastream tickers for the companies you are interested in. Typically, these tickers are similar to the original tickers of the companies.

## 2. Create a List of CDS Codes:

Create a list of CDS codes from your Datastream tickers. An Eikon CDS code comprises a ticker, a maturity indicator, a currency symbol, and a variant code indicating the type of restructuring constituting a credit event. Adjust the ticker length as specified: 3 symbols (no change), 2 symbols (add a `.'), 4 symbols (remove the last symbol). Variant codes include AC, AR, AM, and AX.

### 3. Example:

The 5-year Euro CDS spread for Shell under the Modified-modified restructuring clause would be: TR CDS Code Shell = RDS (ticker) + 5 (maturity) + E (currency) + AM (Modified-modified restructuring) = RDS5EAM.

#### 4. Selecting Variant Code:

If unsure about the variant code, consider using all and then choose the variant that produces the most data.

#### 5. Retrieve Time-Series in Excel:

- In Excel, go to the Datastream tab and click on Time Series Request.
- In the 'Series/Lists' box, fill out the list of CDS codes you created. Click on the small square next to the box and left of the 'Find Series' button.
- In the 'Datatypes/Expressions' box, specify the data items you want to retrieve, usually the CDS spread.

- Click on 'Datatypes' and select 'Credit Default Swaps.' Choose the data items of interest and click 'Use.'
- Specify the start date, end date, and data frequency.
- Before pressing 'Submit,' ensure the 'Embed' box in the bottom right corner is unchecked.
- By following these steps, you can obtain time-series data of CDS spreads for the companies in your sample using Eikon with Datastream.